Wypakuj archiwum z grą.

1. Kliknij dwukrotnie lewym przyciskiem myszy na plik Game, następnie wybierz opcję "Wyodrębnij wszystkie".

(Do wypakowania możesz również użyć programów WinRar, 7Zip, Winzip itp.)

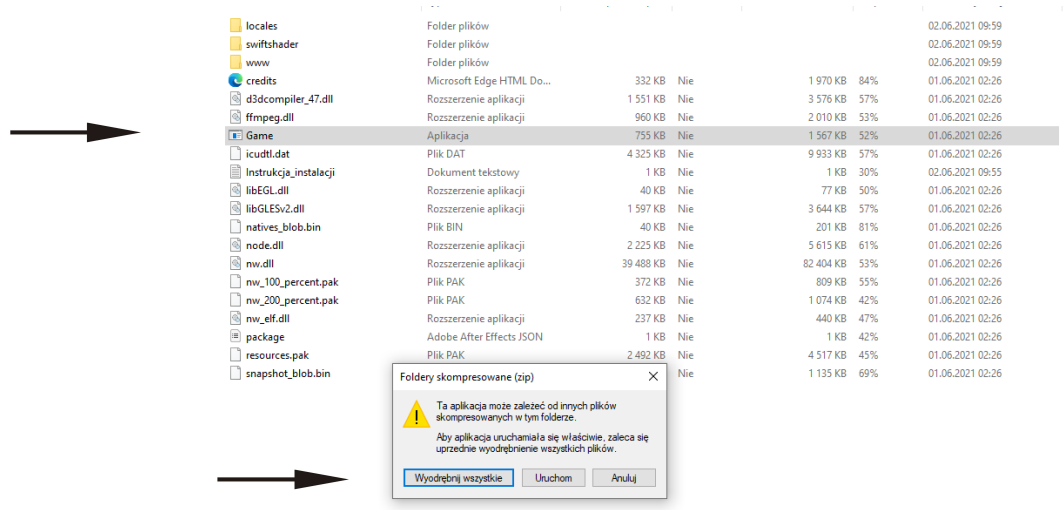

2. Następnie wybierz miejsce, gdzie zostanie wypakowana gra.

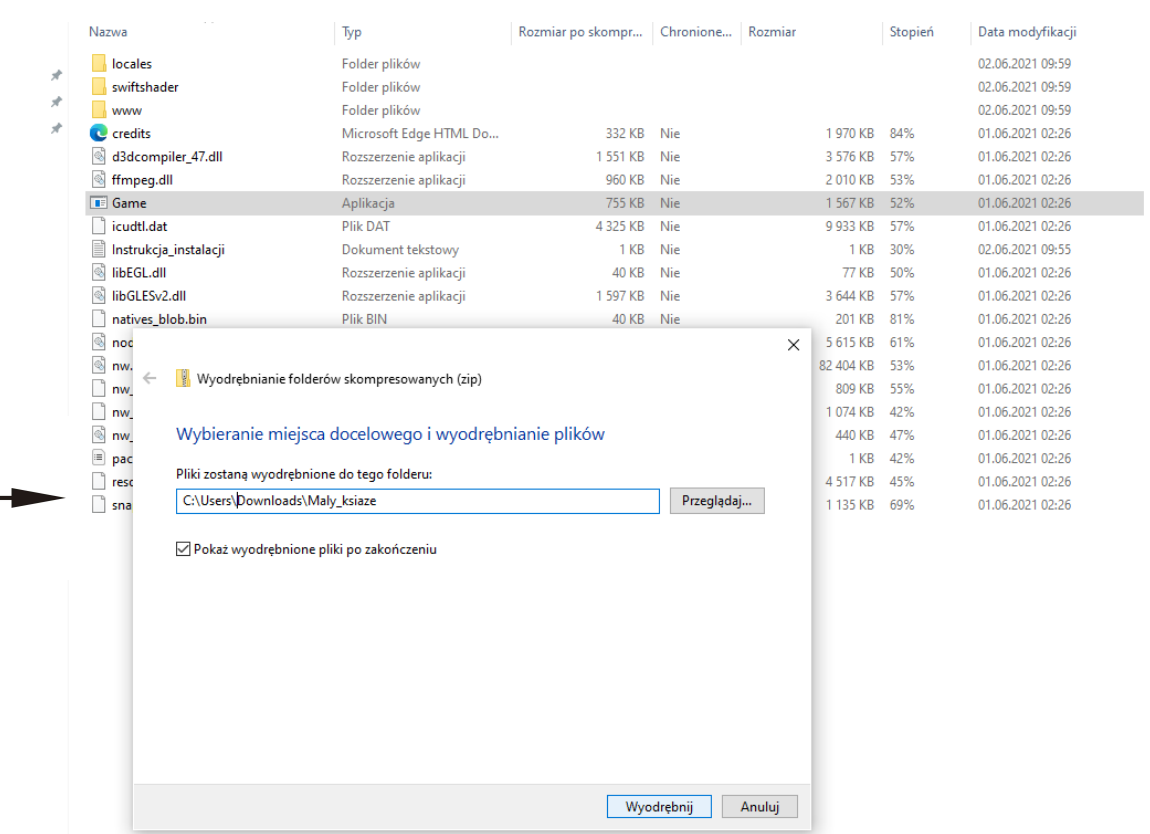

3. Po zakończeniu procesu wypakowania, uruchom grę ikonką Game.exe.

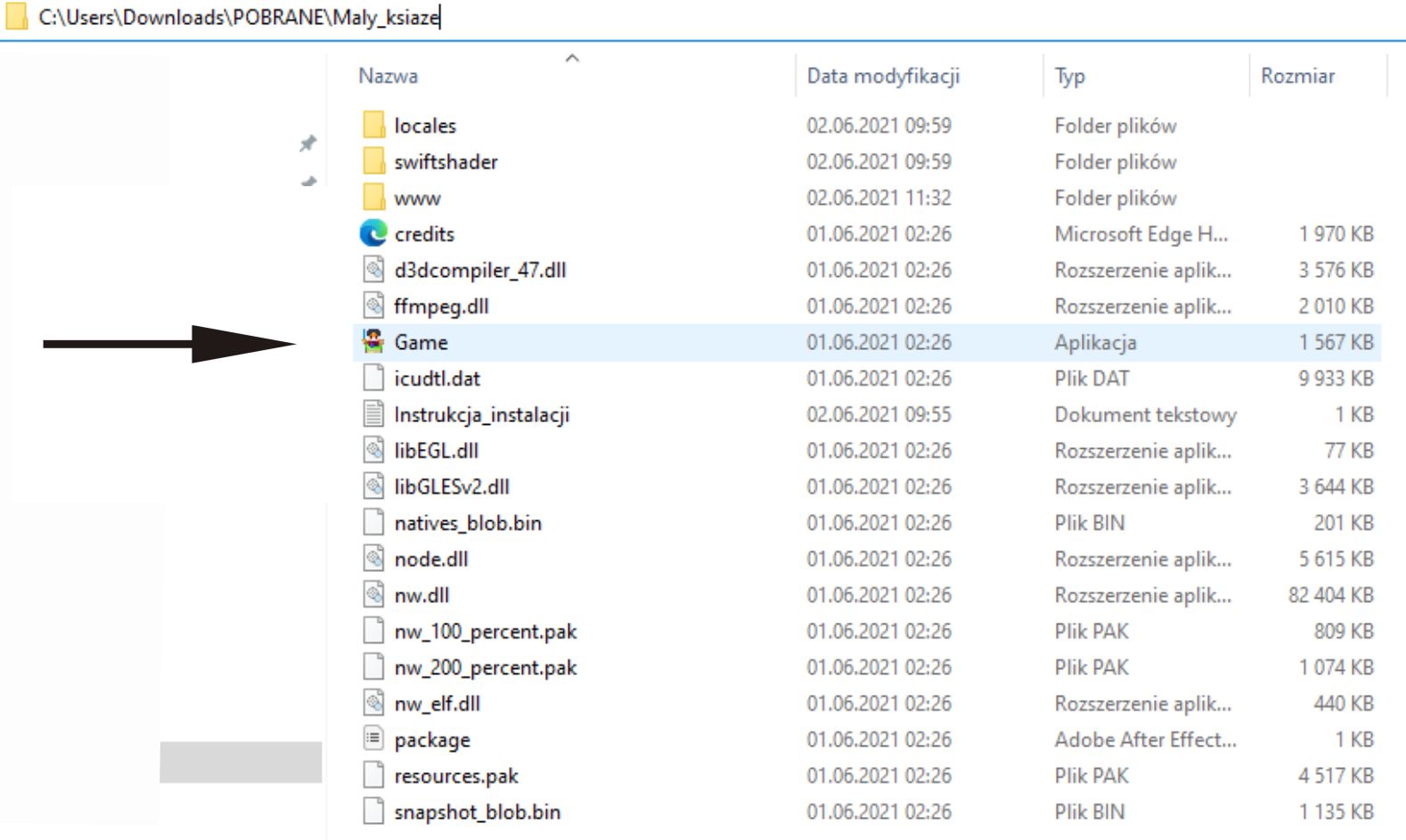